## *Turnitin Werkopdrag 2*

Met hierdie module kan 'n dosent 'n Turnitin Moodle Direct-werkopdrag skep wat 'n Moodle-aktiwiteit met een of meer Turnitin-werkopdragte aaneenskakel. Nadat die skakel opgestel is, kan die dosent die aktiwiteit gebruik om studente se skryfwerk te assesseer en terugvoer daaroor te gee met behulp van die assesseringsinstrumente wat in Turnitin se 'Document viewer' beskikbaar is.

- Turn editing on  $\triangleright$  Stap 1:
- **►** Stap 2: **+** Add an activity or resource
- **Stap 3:** Klik op 'Turnitin Assignment 2'.
- **Stap 4:** Vul die 'Name'- en die 'Description'-veld vir die werkopdrag in.

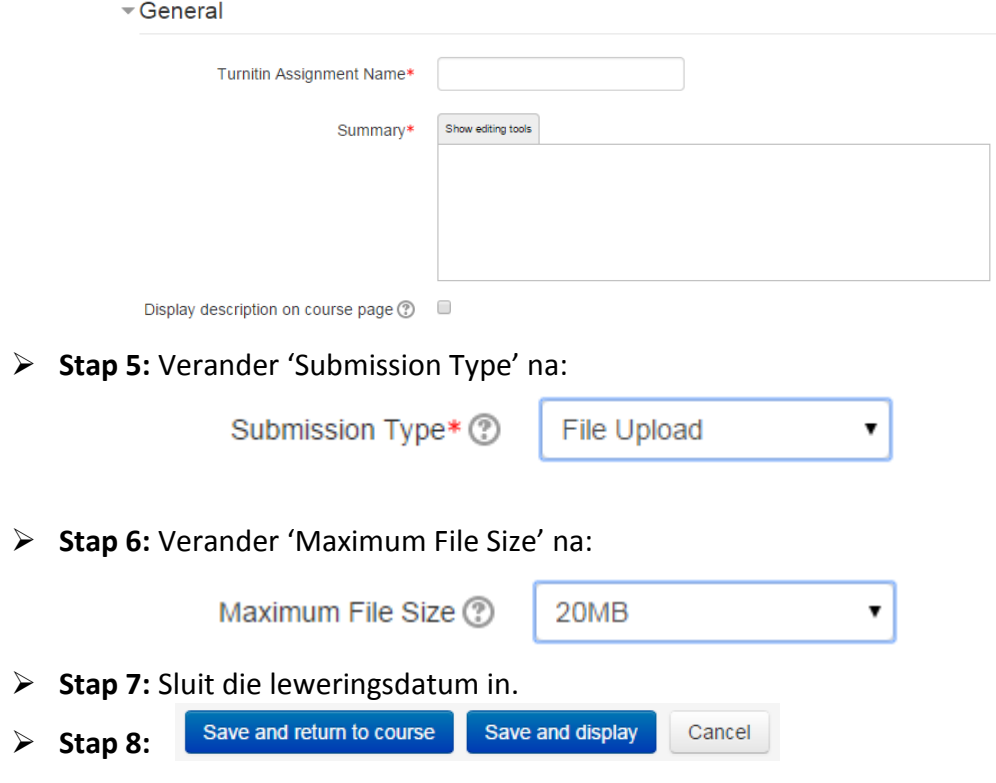

**Geen deel van hierdie dokument mag gereproduseer of versprei word in enige vorm of op enige manier, of gestoor word in 'n databasis of herwinning stelsel sonder die vooraf skriftelike toestemming van die Sentrum vir Leertegnologieë, Universiteit Stellenbosch, nie.**

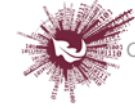